Общество с ограниченной ответственностью "АН-СЕКЬЮРИТИ КИБЕР-БЕЗОПАСНОСТЬ" 195027, Санкт-Петербург, ул. Конторская, д.11, литера А, офис 421 +7 (812) 318 4000, доб. 2222 an-cyber.ru

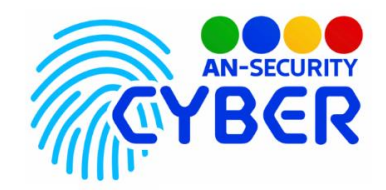

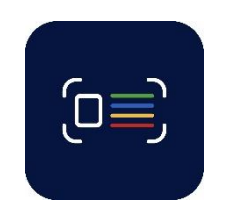

**Alfa Pass**

инструкция по установке

Благодарим Вас за покупку нашего программного продукта (ПП) «Alfa Pass».

Установка программного продукта «Alfa Pass» осуществляется посредством запуска исполняемого EXE-файла, расположенного на электронном носителе, входящем в состав комплекта поставки. Для установки потребуется ввести пароль «reader».

## Минимальные системные требования:

Наличие персонального компьютера (ПК), следующей конфигурации:

- Процессор с тактовой частотой не менее 1,8 ГГц.
- Оперативная память объемом не менее 4 ГБ.
- Свободное дисковое пространство не менее 1 Гб.
- Операционная система Windows 64-bit версии 7 и выше.

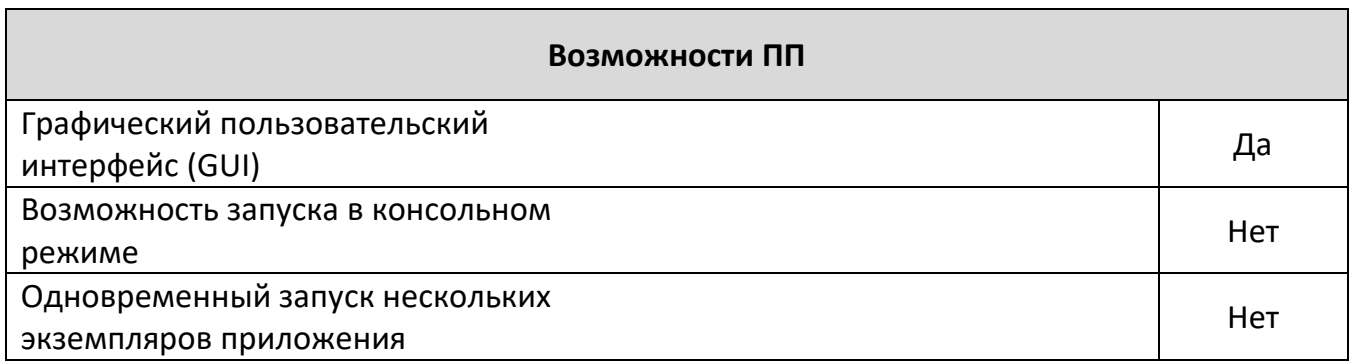

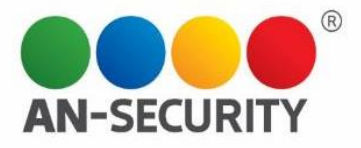

После установки ПП потребуется ввести лицензионный ключ – его можно найти в коробке на внутренней стороне крышки. Для активации программы необходимо проследовать в меню «Файл» - «Регистрация…» (рис. 1). Откроется окно регистрации ПП (рис. 2).

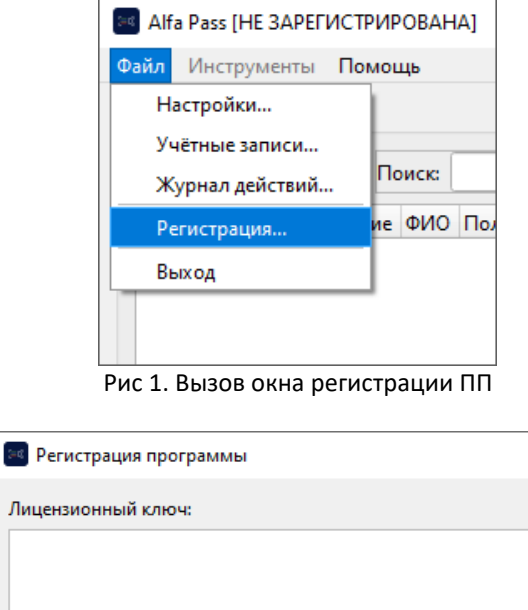

×

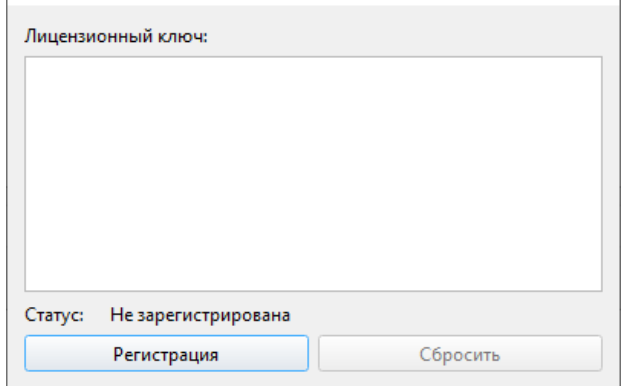

Рис 2. Окно регистрации ПП

Далее необходимо ввести лицензионный ключ в окно «Регистрация программы». В случае ввода правильного ключа программа будет активирована, и Вы увидите соответствующую надпись (рис. 3). Теперь Вам доступен полный функционал ПП.

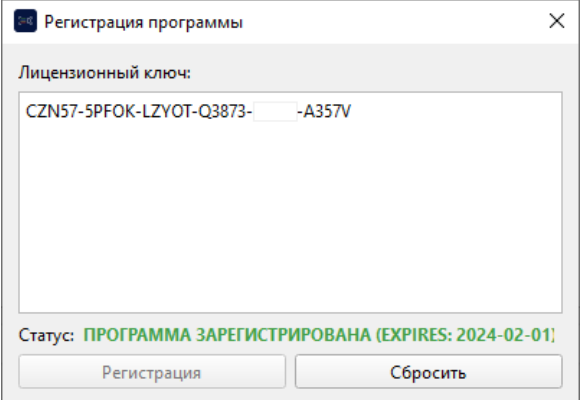

Рис 3. Окно регистрации ПП – успешная активация

Будем рады, если Вы дадите обратную связь о нашем программном продукте, чтобы сделать его еще лучше.